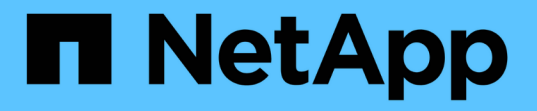

# 使用 **NetApp** 混合云控制监控您的 **SolidFire** 系统 Element Software

NetApp January 15, 2024

This PDF was generated from https://docs.netapp.com/zh-cn/element-software-123/hccstorage/task-hccdashboard.html on January 15, 2024. Always check docs.netapp.com for the latest.

# 目录

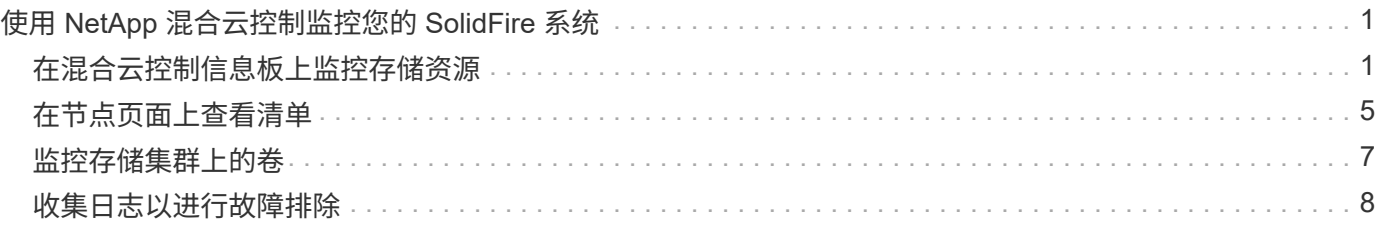

# <span id="page-2-0"></span>使用 **NetApp** 混合云控制监控您的 **SolidFire** 系统

# <span id="page-2-1"></span>在混合云控制信息板上监控存储资源

借助 NetApp 混合云控制信息板,您可以一目了然地查看所有存储资源。此外,您还可以 监控存储容量和存储性能。

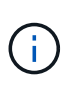

首次启动新的 NetApp Hybrid Cloud Control 会话时, 如果管理节点管理多个集群, 则加载 NetApp Hybrid Cloud Control Dashboard 视图可能会出现延迟。加载时间因管理节点主动管理的 集群数量而异。对于后续发布,您将体验到更快的加载速度。

- [访问](#page-2-2) [NetApp HCC](#page-2-2) [信息板](#page-2-2)
- [监控存储资源]
- [监控存储容量]
- [监控存储性能]

## <span id="page-2-2"></span>访问 **NetApp HCC** 信息板

1. 在Web浏览器中打开管理节点的IP地址。例如:

https://[management node IP address]

- 2. 通过提供 SolidFire 全闪存存储集群管理员凭据登录到 NetApp 混合云控制。
- 3. 查看混合云控制信息板。

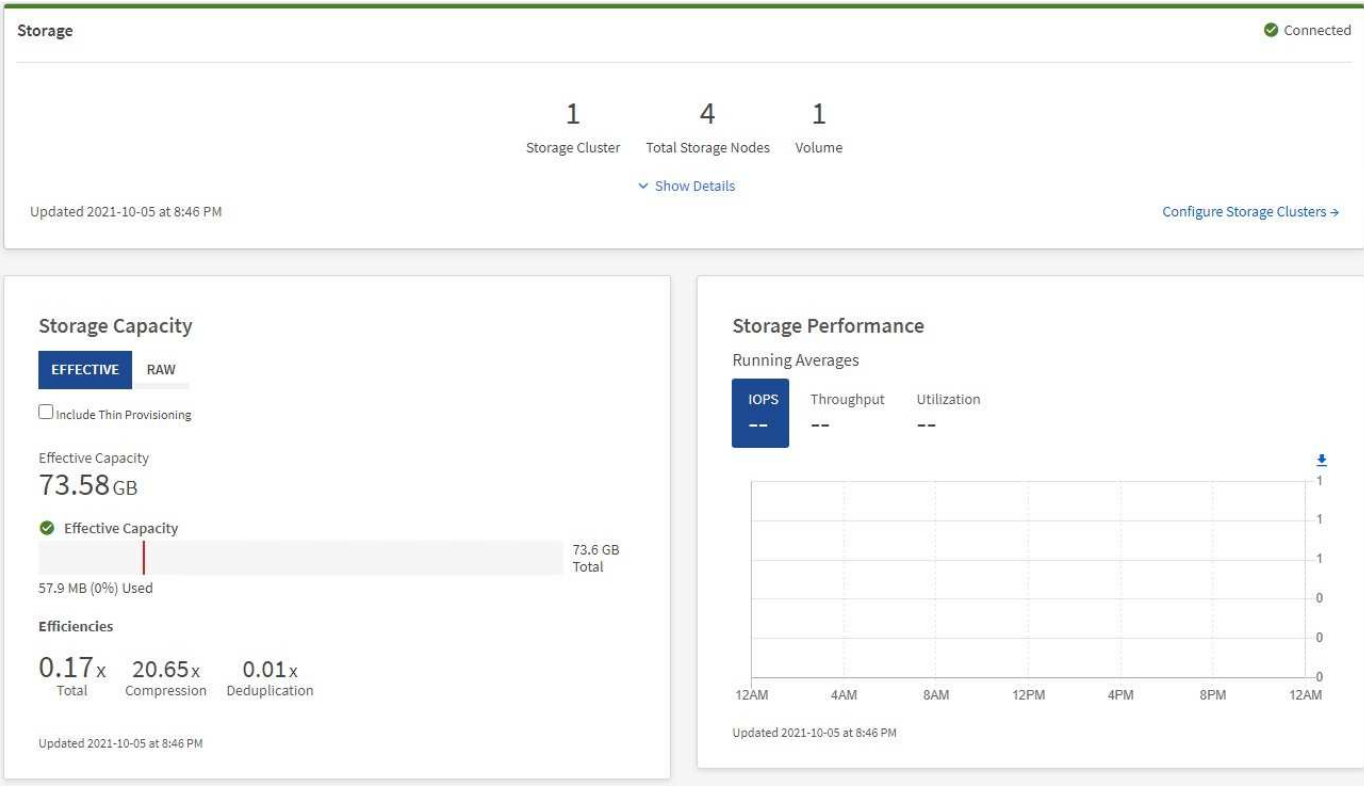

## 监控存储资源

使用 \* 存储 \* 窗格查看您的整体存储环境。您可以监控存储集群,存储节点和卷总数。

要查看详细信息,请在存储窗格中选择 \* 显示详细信息 \* 。

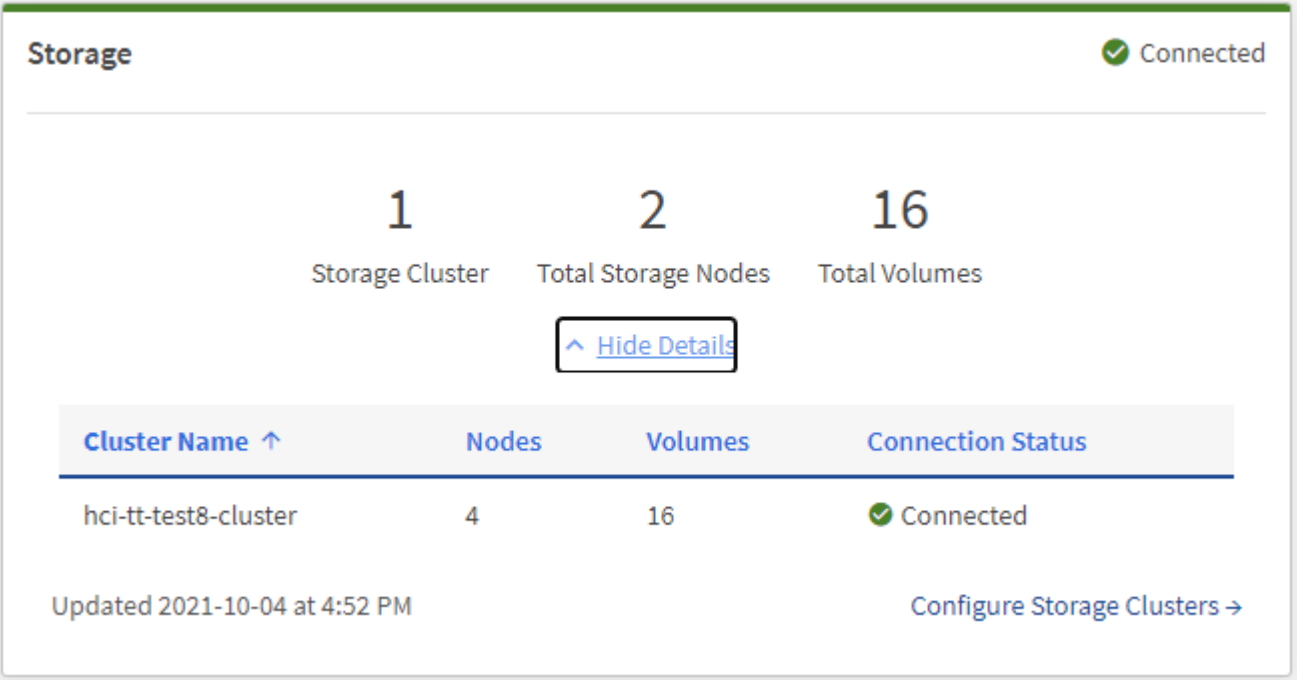

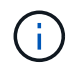

存储节点总数不包括双节点存储集群中的见证节点。见证节点包含在该集群的详细信息部分的节 点编号中。

要查看最新的存储集群数据,请使用存储集群页面,其中轮询频率高于信息板上的轮询频率。

### 监控存储容量

 $\left( \mathsf{Q}\right)$ 

监控环境的存储容量至关重要。使用存储容量窗格,您可以确定在启用或不启用数据压缩,重复数据删除和精简 配置功能的情况下存储容量效率的提高。

您可以在 \* 原始 \* 选项卡上查看集群中可用的总物理存储空间,并在 \* 有效 \* 选项卡上查看有关已配置存储的信 息。

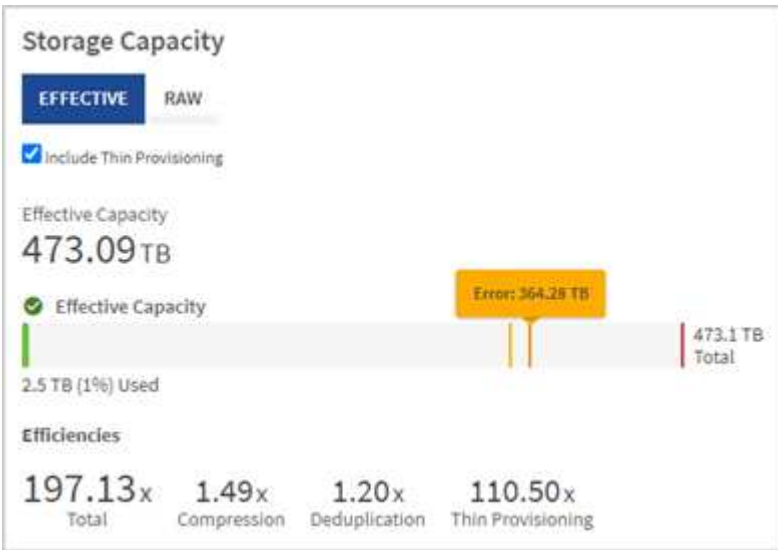

#### 步骤

1. 选择 \* 原始 \* 选项卡可查看集群中已用和可用的总物理存储空间。

查看垂直线以确定您的已用容量小于总容量还是小于警告,错误或严重阈值。将鼠标悬停在这些行上方可查 看详细信息。

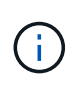

您可以设置 " 警告 " 阈值,该阈值默认为比 " 错误 " 阈值低 3% 。 " 错误 " 和 " 严重 " 阈值是 预设的,不能根据设计进行配置。错误阈值指示集群中剩余的容量节点少于一个。有关设置 阈值的步骤,请参见 ["](https://docs.netapp.com/zh-cn/element-software-123/storage/task_system_manage_cluster_set_the_cluster_full_threshold.html)[设置集群全满阈值](https://docs.netapp.com/zh-cn/element-software-123/storage/task_system_manage_cluster_set_the_cluster_full_threshold.html)["](https://docs.netapp.com/zh-cn/element-software-123/storage/task_system_manage_cluster_set_the_cluster_full_threshold.html)。

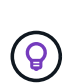

有关相关集群阈值 Element API 的详细信息,请参见 ["GetClusterFullThreshold"](https://docs.netapp.com/zh-cn/element-software-123/api/reference_element_api_getclusterfullthreshold.html) 在 \_Element 软件 API 文档 \_ 中。要查看有关块和元数据容量的详细信息,请参见 ["](https://docs.netapp.com/zh-cn/element-software-123/storage/concept_monitor_understand_cluster_fullness_levels.html)[了解集群](https://docs.netapp.com/zh-cn/element-software-123/storage/concept_monitor_understand_cluster_fullness_levels.html)[填充](https://docs.netapp.com/zh-cn/element-software-123/storage/concept_monitor_understand_cluster_fullness_levels.html)[度](https://docs.netapp.com/zh-cn/element-software-123/storage/concept_monitor_understand_cluster_fullness_levels.html)[级别](https://docs.netapp.com/zh-cn/element-software-123/storage/concept_monitor_understand_cluster_fullness_levels.html)" 在 \_Element 软件文档 \_ 中。

- 2. 选择 \* 有效 \* 选项卡可查看有关配置给已连接主机的总存储空间的信息并查看效率等级。
	- a. 或者,选中 \* 包括精简配置 \* 以在有效容量条形图中查看精简配置效率比率。
	- b. \* 有效容量条形图 \*: 查看垂直线,确定已用容量小于总容量还是小于警告,错误或严重阈值。与原始选 项卡类似,您可以将鼠标悬停在垂直线上方以查看详细信息。
	- c. \* 效率 \*: 查看这些评级,确定启用了数据压缩,重复数据删除和精简配置功能后存储容量效率的提高。 例如,如果数据压缩显示为 "1.3 倍 " ,则表示启用数据压缩后的存储效率比不启用数据压缩时高 1.3 倍。

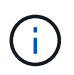

总效率等于( maxUsedSpace \* 效率因子) /2 ,其中 efficiencyFactor = ( thinkProvisioningFactor \* deDuplicationFactor \* compressionFactor )。如果未选中精简 配置,则它不会包含在总效率中。

d. 如果有效存储容量接近 " 错误 " 或 " 严重 " 阈值,请考虑清除系统上的数据。

3. 有关详细分析和历史背景信息,请查看 ["NetApp SolidFire Active IQ](https://activeiq.solidfire.com/) [详细信息](https://activeiq.solidfire.com/)["](https://activeiq.solidfire.com/)。

### 监控存储性能

您可以使用存储性能窗格查看可以从集群中获得多少 IOPS 或吞吐量,而不会超过该资源的有用性能。存储性能 是指在延迟变为问题描述之前获得最大利用率的时间点。

存储性能窗格可帮助您确定工作负载增加时性能是否会下降。

此窗格上的信息每 10 秒刷新一次,并显示图形上所有点的平均值。

有关关联 Element API 方法的详细信息,请参见 ["GetClusterStats"](https://docs.netapp.com/zh-cn/element-software-123/api/reference_element_api_getclusterstats.html) 方法。

步骤

1. 查看存储性能窗格。有关详细信息,请将鼠标悬停在图中的点上。

a. \* IOPS \* 选项卡:查看当前每秒操作数。查看数据或峰值趋势。例如,如果您看到最大 IOPS 为 160 , 000 ,其中 100 , 000 为可用或可用 IOPS ,则可以考虑为此集群添加更多工作负载。另一方面,如果 您发现只有 140K 可用,则可以考虑卸载工作负载或扩展系统。

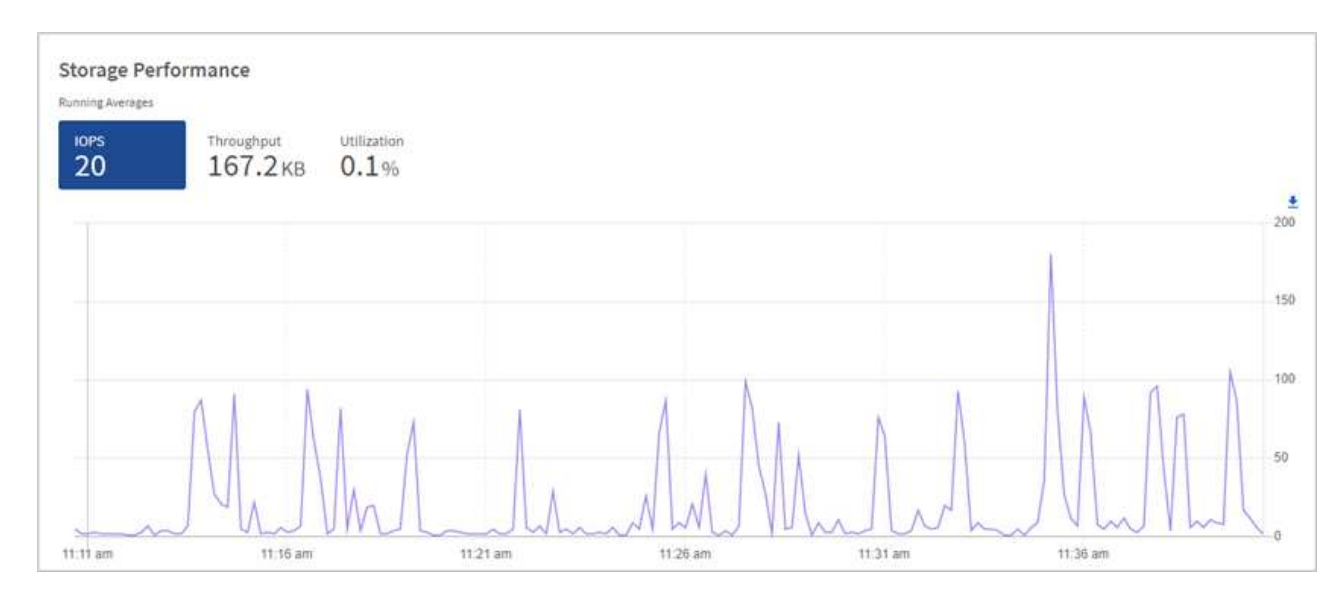

b. \* 吞吐量 \* 选项卡:监控吞吐量模式或峰值。此外,还要监控持续较高的吞吐量值,这可能表示您已接近 资源的最大可用性能。

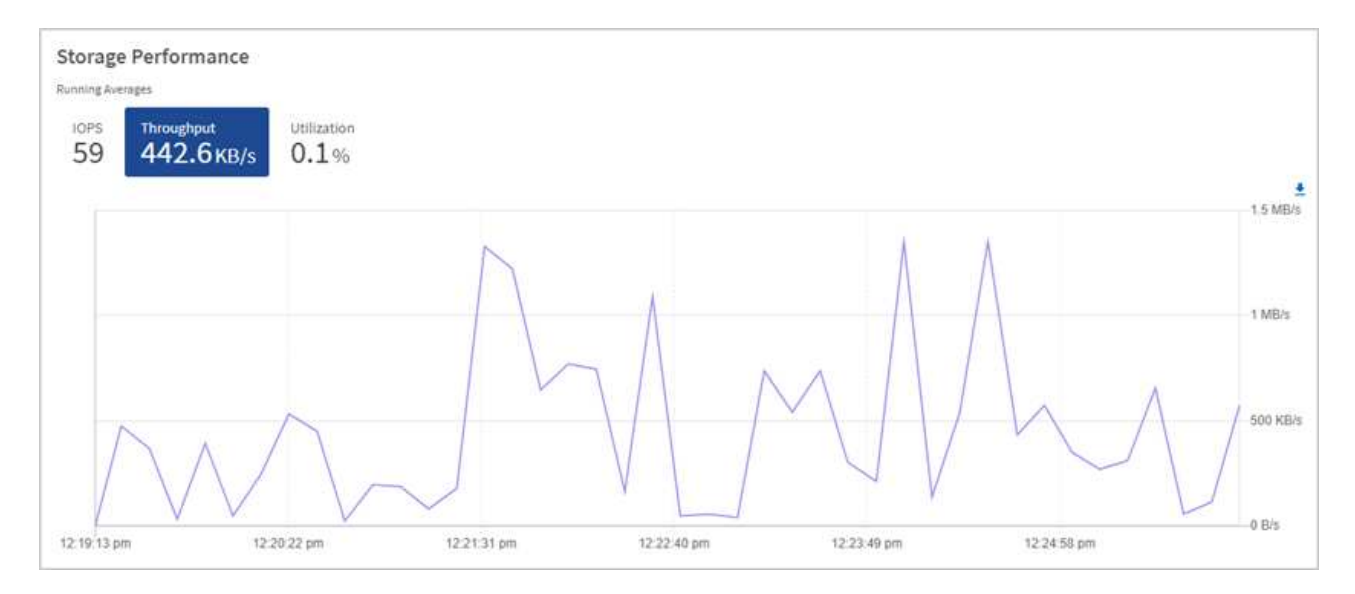

### c. \* 利用率 \* 选项卡:监控与集群级别可用总 IOPS 相关的 IOPS 利用率。

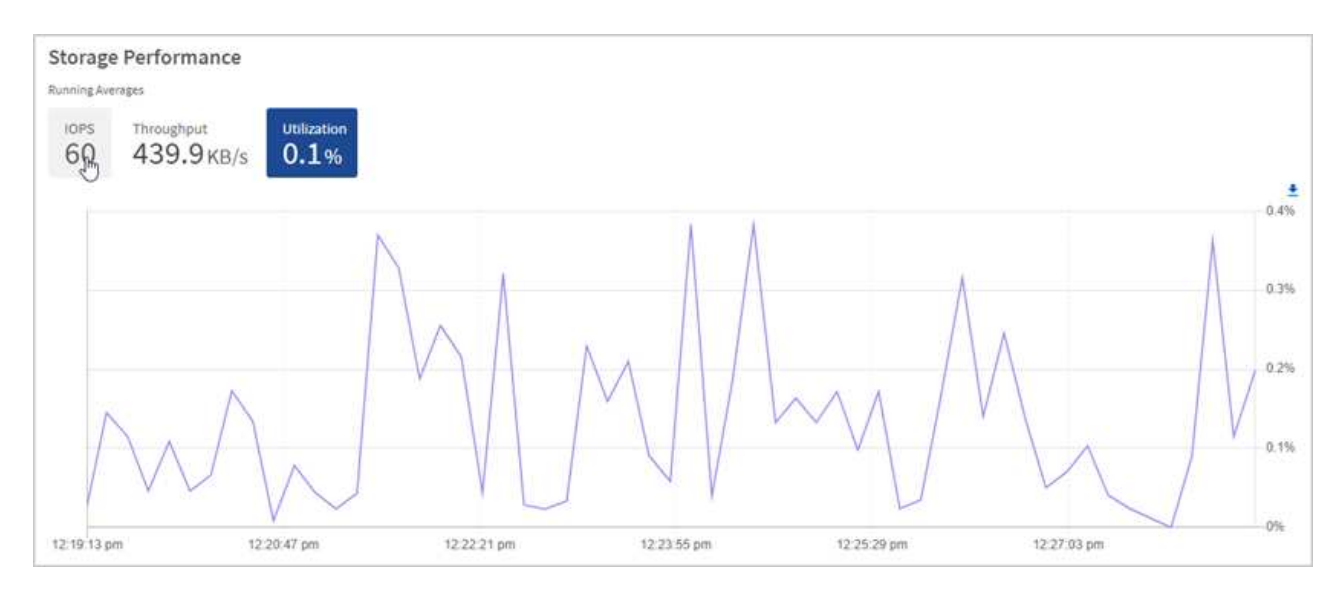

2. 要进行进一步分析,请使用适用于 vCenter Server 的 NetApp Element 插件查看存储性能。

["](https://docs.netapp.com/us-en/vcp/vcp_task_reports_volume_performance.html)[适](https://docs.netapp.com/us-en/vcp/vcp_task_reports_volume_performance.html)[用于](https://docs.netapp.com/us-en/vcp/vcp_task_reports_volume_performance.html) [vCenter Server](https://docs.netapp.com/us-en/vcp/vcp_task_reports_volume_performance.html) [的](https://docs.netapp.com/us-en/vcp/vcp_task_reports_volume_performance.html) [NetApp Element](https://docs.netapp.com/us-en/vcp/vcp_task_reports_volume_performance.html) [插](https://docs.netapp.com/us-en/vcp/vcp_task_reports_volume_performance.html)[件中显示的性能](https://docs.netapp.com/us-en/vcp/vcp_task_reports_volume_performance.html)["](https://docs.netapp.com/us-en/vcp/vcp_task_reports_volume_performance.html)。

## 了解更多信息

- ["](https://docs.netapp.com/us-en/vcp/index.html)[适](https://docs.netapp.com/us-en/vcp/index.html)[用于](https://docs.netapp.com/us-en/vcp/index.html) [vCenter Server](https://docs.netapp.com/us-en/vcp/index.html) [的](https://docs.netapp.com/us-en/vcp/index.html) [NetApp Element](https://docs.netapp.com/us-en/vcp/index.html) [插](https://docs.netapp.com/us-en/vcp/index.html)[件](https://docs.netapp.com/us-en/vcp/index.html)["](https://docs.netapp.com/us-en/vcp/index.html)
- ["SolidFire](https://docs.netapp.com/us-en/element-software/index.html) [和](https://docs.netapp.com/us-en/element-software/index.html) [Element](https://docs.netapp.com/us-en/element-software/index.html) [软件文档](https://docs.netapp.com/us-en/element-software/index.html)["](https://docs.netapp.com/us-en/element-software/index.html)

# <span id="page-6-0"></span>在节点页面上查看清单

您可以查看系统中的存储资产并确定其 IP 地址,名称和软件版本。

您可以查看多节点系统的存储信息。条件 ["](https://docs.netapp.com/zh-cn/element-software-123/concepts/concept_solidfire_concepts_data_protection.html#custom_pd)[自](https://docs.netapp.com/zh-cn/element-software-123/concepts/concept_solidfire_concepts_data_protection.html#custom_pd)[定](https://docs.netapp.com/zh-cn/element-software-123/concepts/concept_solidfire_concepts_data_protection.html#custom_pd)[义保护域](https://docs.netapp.com/zh-cn/element-software-123/concepts/concept_solidfire_concepts_data_protection.html#custom_pd)["](https://docs.netapp.com/zh-cn/element-software-123/concepts/concept_solidfire_concepts_data_protection.html#custom_pd) 对于已分配的,您可以查看哪些保护域已分配给特定 节点。

1. 在Web浏览器中打开管理节点的IP地址。例如:

```
https://[management node IP address]
```
- 2. 通过提供 SolidFire 全闪存存储集群管理员凭据登录到 NetApp 混合云控制。
- 3. 在左侧导航栏中,选择 \* 节点 \* 。

**Nodes** 

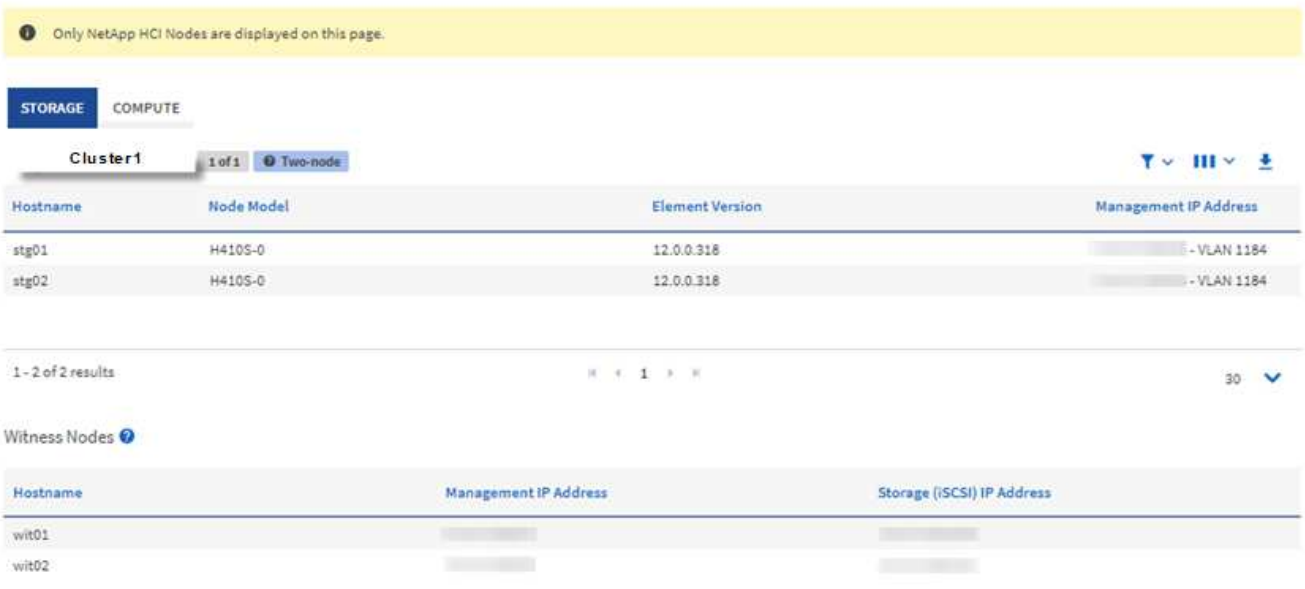

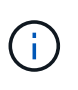

首次启动新的 NetApp Hybrid Cloud Control 会话时,如果管理节点管理多个集群,则加载 NetApp Hybrid Cloud Control Nodes 页面可能会出现延迟。加载时间因管理节点主动管理的 集群数量而异。对于后续发布,您将体验到更快的加载速度。

- 4. 在节点页面的 \* 存储 \* 选项卡上,查看以下信息:
	- a. 双节点集群:存储选项卡上会显示一个 " 双节点 " 标签,并列出关联的见证节点。
	- b. 三节点集群:列出存储节点和关联的见证节点。三节点集群在备用节点上部署了见证节点,以便在节点 发生故障时保持高可用性。
	- c. 包含四个或更多节点的集群:显示包含四个或更多节点的集群的信息。见证节点不适用。如果您从两个 或三个存储节点开始并添加了更多节点,则见证节点仍会显示。否则,不会显示见证节点表。
	- d. 固件包版本: 从管理服务版本 2.14 开始,如果您的集群运行的是 Element 12.0 或更高版本,则可以查 看这些集群的固件包版本。如果集群中的节点具有不同的固件版本,则可以在 \* 固件包版本 \* 列中看到 \* 多个 \* 。
	- e. 自定义保护域:如果集群上正在使用自定义保护域,您可以查看集群中每个节点的自定义保护域分配。 如果未启用自定义保护域,则不会显示此列。
- 5. 您可以通过多种方式处理这些页面上的信息:
	- a. 要筛选结果中的项列表,请选择 \* 筛选器 \* 图标并选择筛选器。您也可以为筛选器输入文本。
- b. 要显示或隐藏列,请选择 \* 显示 / 隐藏列 \* 图标。
- c. 要下载此表,请选择 \* 下载 \* 图标。

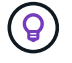

要查看存储数量,请查看 NetApp 混合云控制( HCC )信息板。请参见 ["](#page-2-1)[使用](#page-2-1) [HCC](#page-2-1) [信息板监控](#page-2-1) [存储资源](#page-2-1)["](#page-2-1)。

### 了解更多信息

- ["](https://docs.netapp.com/us-en/vcp/index.html)[适](https://docs.netapp.com/us-en/vcp/index.html)[用于](https://docs.netapp.com/us-en/vcp/index.html) [vCenter Server](https://docs.netapp.com/us-en/vcp/index.html) [的](https://docs.netapp.com/us-en/vcp/index.html) [NetApp Element](https://docs.netapp.com/us-en/vcp/index.html) [插](https://docs.netapp.com/us-en/vcp/index.html)[件](https://docs.netapp.com/us-en/vcp/index.html)["](https://docs.netapp.com/us-en/vcp/index.html)
- ["SolidFire](https://docs.netapp.com/us-en/element-software/index.html) [和](https://docs.netapp.com/us-en/element-software/index.html) [Element](https://docs.netapp.com/us-en/element-software/index.html) [软件文档](https://docs.netapp.com/us-en/element-software/index.html)["](https://docs.netapp.com/us-en/element-software/index.html)

# <span id="page-8-0"></span>监控存储集群上的卷

SolidFire 系统使用卷配置存储。卷是 iSCSI 或光纤通道客户端通过网络访问的块设备。您 可以监控有关访问组,帐户,启动程序,已用容量, Snapshot 数据保护状态, iSCSI 会 话数以及与卷关联的服务质量( QoS )策略的详细信息。

您还可以查看有关活动卷和已删除卷的详细信息。

在此视图中,您可能需要先监控已用容量列。

只有当您拥有 NetApp Hybrid Cloud Control 管理权限时,才能访问此信息。

步骤

1. 在Web浏览器中打开管理节点的IP地址。例如:

https://[management node IP address]

- 2. 通过提供 SolidFire 全闪存存储集群管理员凭据登录到 NetApp 混合云控制。
- 3. 在左侧导航蓝色框中,选择 SolidFire 全闪存存储安装。
- 4. 在左侧导航栏中, 选择集群并选择 \* 存储 \* > \* 卷 \* 。

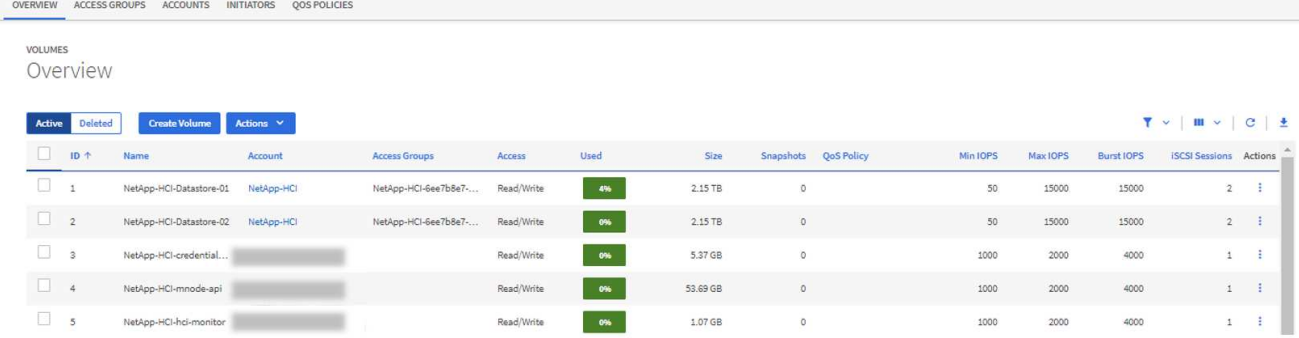

5. 在卷页面上,使用以下选项:

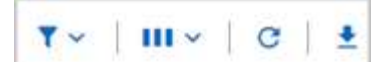

- a. 选择 \* 筛选器 \* 图标以筛选结果。
- b. 选择 \* 隐藏 / 显示 \* 图标可隐藏或显示列。
- c. 选择 \* 刷新 \* 图标以刷新数据。
- d. 选择 \* 下载 \* 图标以下载 CSV 文件。
- 6. 监控已用容量列。如果达到 " 警告 " , " 错误 " 或 " 严重 " 阈值,则颜色表示已用容量状态:
	- a. 警告—黄色
	- b. 错误—橙色
	- c. 严重—红色
- 7. 在卷视图中, 选择选项卡以查看有关卷的其他详细信息:
	- a. \* 访问组 \*:您可以查看从启动程序映射到一组卷的卷访问组,以实现安全访问。

请参见有关的信息 ["](https://docs.netapp.com/zh-cn/element-software-123/concepts/concept_solidfire_concepts_volume_access_groups.html)[卷访问](https://docs.netapp.com/zh-cn/element-software-123/concepts/concept_solidfire_concepts_volume_access_groups.html)[组](https://docs.netapp.com/zh-cn/element-software-123/concepts/concept_solidfire_concepts_volume_access_groups.html)["](https://docs.netapp.com/zh-cn/element-software-123/concepts/concept_solidfire_concepts_volume_access_groups.html)。

b. \* 帐户 \* : 您可以查看用户帐户,从而使客户端能够连接到节点上的卷。创建卷时,卷会分配给特定的用 户帐户。

请参见有关的信息 ["SolidFire](https://docs.netapp.com/zh-cn/element-software-123/concepts/concept_solidfire_concepts_accounts_and_permissions.html#user-accounts) [全闪存存储系统用](https://docs.netapp.com/zh-cn/element-software-123/concepts/concept_solidfire_concepts_accounts_and_permissions.html#user-accounts)[户帐户](https://docs.netapp.com/zh-cn/element-software-123/concepts/concept_solidfire_concepts_accounts_and_permissions.html#user-accounts)["](https://docs.netapp.com/zh-cn/element-software-123/concepts/concept_solidfire_concepts_accounts_and_permissions.html#user-accounts)。

- c. \* 启动程序 \*:您可以查看卷的 iSCSI 启动程序 IQN 或光纤通道 WWPN 。添加到访问组的每个 IQN 都 可以访问组中的每个卷,而无需 CHAP 身份验证。添加到访问组的每个 WWPN 都可以通过光纤通道网 络访问访问此访问组中的卷。
- d. \* QoS 策略 \*:您可以查看应用于卷的 QoS 策略。QoS 策略会将最小 IOPS ,最大 IOPS 和突发 IOPS 的标准化设置应用于多个卷。

请参见有关的信息 ["](https://docs.netapp.com/zh-cn/element-software-123/concepts/concept_data_manage_volumes_solidfire_quality_of_service.html#qos-performance.html)[性能和](https://docs.netapp.com/zh-cn/element-software-123/concepts/concept_data_manage_volumes_solidfire_quality_of_service.html#qos-performance.html) [QoS](https://docs.netapp.com/zh-cn/element-software-123/concepts/concept_data_manage_volumes_solidfire_quality_of_service.html#qos-performance.html) [策略](https://docs.netapp.com/zh-cn/element-software-123/concepts/concept_data_manage_volumes_solidfire_quality_of_service.html#qos-performance.html)["](https://docs.netapp.com/zh-cn/element-software-123/concepts/concept_data_manage_volumes_solidfire_quality_of_service.html#qos-performance.html)。

### 了解更多信息

- ["SolidFire](https://docs.netapp.com/us-en/element-software/index.html) [和](https://docs.netapp.com/us-en/element-software/index.html) [Element](https://docs.netapp.com/us-en/element-software/index.html) [文档](https://docs.netapp.com/us-en/element-software/index.html)["](https://docs.netapp.com/us-en/element-software/index.html)
- ["](https://docs.netapp.com/us-en/vcp/index.html)[适](https://docs.netapp.com/us-en/vcp/index.html)[用于](https://docs.netapp.com/us-en/vcp/index.html) [vCenter Server](https://docs.netapp.com/us-en/vcp/index.html) [的](https://docs.netapp.com/us-en/vcp/index.html) [NetApp Element](https://docs.netapp.com/us-en/vcp/index.html) [插](https://docs.netapp.com/us-en/vcp/index.html)[件](https://docs.netapp.com/us-en/vcp/index.html)["](https://docs.netapp.com/us-en/vcp/index.html)
- ["SolidFire](https://docs.netapp.com/us-en/element-software/index.html) [和](https://docs.netapp.com/us-en/element-software/index.html) [Element](https://docs.netapp.com/us-en/element-software/index.html) [软件文档](https://docs.netapp.com/us-en/element-software/index.html)["](https://docs.netapp.com/us-en/element-software/index.html)

# <span id="page-9-0"></span>收集日志以进行故障排除

如果您在安装 SolidFire 全闪存存储时遇到问题,可以收集日志并发送给 NetApp 支持部门 ,以帮助进行诊断。您可以使用 NetApp Hybrid Cloud Control 或 REST API 收集 Element 系统上的日志。

您需要的内容

• 确保您的存储集群版本运行的是 NetApp Element 软件 11.3 或更高版本。

• 确保已部署运行 11.3 或更高版本的管理节点。

### 日志收集选项

选择以下选项之一:

- [使用](#page-10-0) [NetApp Hybrid Cloud Control](#page-10-0) [收](#page-10-0)[集](#page-10-0)[日志](#page-10-0)
- [使用](#page-10-1) [REST API](#page-10-1) [收](#page-10-1)[集](#page-10-1)[日志](#page-10-1)

### <span id="page-10-0"></span>使用 **NetApp Hybrid Cloud Control** 收集日志

您可以从 NetApp Hybrid Cloud Control Dashboard 访问日志收集区域。

#### 步骤

1. 在Web浏览器中打开管理节点的IP地址。例如:

https://[management node IP address]

- 2. 通过提供 Element 存储集群管理员凭据登录到 NetApp Hybrid Cloud Control 。
- 3. 从信息板中, 选择右上角的菜单。
- 4. 选择 \* 收集日志 \* 。

如果您之前已收集日志,则可以下载现有日志包或开始收集新的日志。

5. 在 \* 日期范围 \* 下拉菜单中选择一个日期范围,以指定日志应包含的日期。

如果指定自定义开始日期,则可以选择开始日期范围的日期。将收集从该日期到目前为止的日志。

6. 在 \* 日志收集 \* 部分中,选择日志包应包含的日志文件类型。

对于存储日志,您可以展开存储节点列表并选择要从中收集日志的各个节点(或列表中的所有节点)。

7. 选择 \* 收集日志 \* 以开始收集日志。

日志收集在后台运行,页面将显示进度。

根据您收集的日志,进度条可能会以特定百分比保留几分钟,或者在某些时刻进度非常慢。

8. 选择 \* 下载日志 \* 以下载日志包。

日志包采用压缩的 UNIX .tgz 文件格式。

### <span id="page-10-1"></span>使用 **REST API** 收集日志

您可以使用 REST API 收集 Element 日志。

#### 步骤

### 1. 找到存储集群 ID :

a. 在管理节点上打开管理节点 REST API UI :

```
https://[management node IP]/logs/1/
```
- b. 选择 \* 授权 \* 并完成以下操作:
	- i. 输入集群用户名和密码。
	- ii. 如果尚未填充值,请将客户端 ID 输入为 mnode-client 。
	- iii. 选择 \* 授权 \* 以开始会话。
- 2. 从 Element 收集日志:
	- a. 选择 \* POST /bundle\* 。
	- b. 选择 \* 试用 \* 。
	- c. 根据需要收集的日志类型和时间范围,更改 \* 请求正文 \* 字段中以下参数的值:

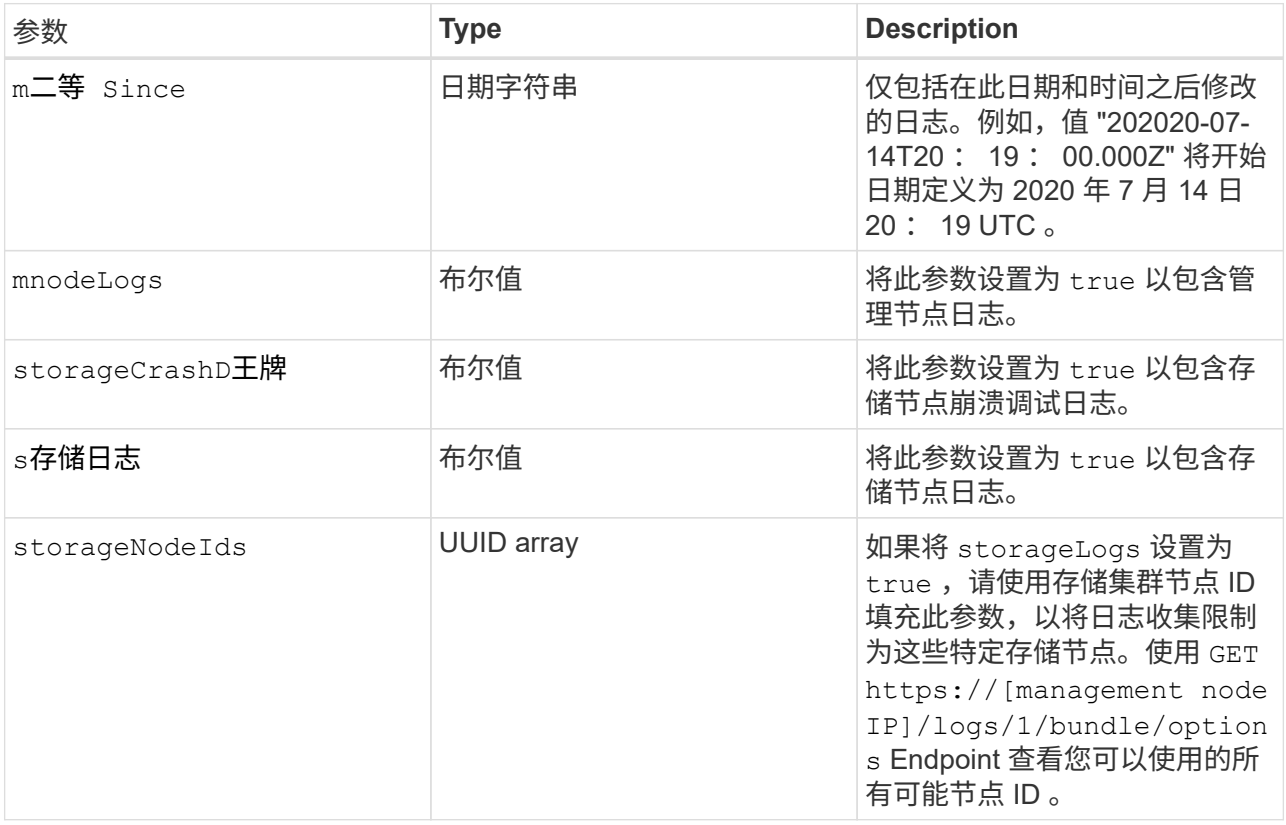

d. 选择 \* 执行 \* 开始收集日志。响应应返回类似于以下内容的响应:

```
{
  " links": {
      "self": "https://10.1.1.5/logs/1/bundle"
    },
    "taskId": "4157881b-z889-45ce-adb4-92b1843c53ee",
    "taskLink": "https://10.1.1.5/logs/1/bundle"
}
```
- 3. 检查日志收集任务的状态:
	- a. 选择 \* 获取 /bundle\* 。
	- b. 选择 \* 试用 \* 。
	- c. 选择 \* 执行 \* 可返回收集任务的状态。
	- d. 滚动到响应正文的底部。

您应看到一个 percentComplete 属性,详细说明了收集进度。如果收集完成,则 downloadLink 属 性包含完整下载链接,其中包含日志包的文件名。

- e. 复制 downloadLink 属性末尾的文件名。
- 4. 下载收集的日志包:
	- a. 选择 \* 获取 /bundle/ { filename } \* 。
	- b. 选择 \* 试用 \* 。
	- c. 将先前复制的文件名粘贴到 filename parameter 文本字段中。
	- d. 选择 \* 执行 \* 。

执行后,响应正文区域将显示下载链接。

e. 选择 \* 下载文件 \* 并将生成的文件保存到您的计算机。

日志包采用压缩的 UNIX .tgz 文件格式。

### 了解更多信息

- ["](https://docs.netapp.com/us-en/vcp/index.html)[适](https://docs.netapp.com/us-en/vcp/index.html)[用于](https://docs.netapp.com/us-en/vcp/index.html) [vCenter Server](https://docs.netapp.com/us-en/vcp/index.html) [的](https://docs.netapp.com/us-en/vcp/index.html) [NetApp Element](https://docs.netapp.com/us-en/vcp/index.html) [插](https://docs.netapp.com/us-en/vcp/index.html)[件](https://docs.netapp.com/us-en/vcp/index.html)["](https://docs.netapp.com/us-en/vcp/index.html)
- ["SolidFire](https://docs.netapp.com/us-en/element-software/index.html) [和](https://docs.netapp.com/us-en/element-software/index.html) [Element](https://docs.netapp.com/us-en/element-software/index.html) [软件文档](https://docs.netapp.com/us-en/element-software/index.html)["](https://docs.netapp.com/us-en/element-software/index.html)

#### 版权信息

版权所有 © 2024 NetApp, Inc.。保留所有权利。中国印刷。未经版权所有者事先书面许可,本文档中受版权保 护的任何部分不得以任何形式或通过任何手段(图片、电子或机械方式,包括影印、录音、录像或存储在电子检 索系统中)进行复制。

从受版权保护的 NetApp 资料派生的软件受以下许可和免责声明的约束:

本软件由 NetApp 按"原样"提供,不含任何明示或暗示担保,包括但不限于适销性以及针对特定用途的适用性的 隐含担保,特此声明不承担任何责任。在任何情况下,对于因使用本软件而以任何方式造成的任何直接性、间接 性、偶然性、特殊性、惩罚性或后果性损失(包括但不限于购买替代商品或服务;使用、数据或利润方面的损失 ;或者业务中断),无论原因如何以及基于何种责任理论,无论出于合同、严格责任或侵权行为(包括疏忽或其 他行为),NetApp 均不承担责任,即使已被告知存在上述损失的可能性。

NetApp 保留在不另行通知的情况下随时对本文档所述的任何产品进行更改的权利。除非 NetApp 以书面形式明 确同意,否则 NetApp 不承担因使用本文档所述产品而产生的任何责任或义务。使用或购买本产品不表示获得 NetApp 的任何专利权、商标权或任何其他知识产权许可。

本手册中描述的产品可能受一项或多项美国专利、外国专利或正在申请的专利的保护。

有限权利说明:政府使用、复制或公开本文档受 DFARS 252.227-7013 (2014 年 2 月)和 FAR 52.227-19 (2007 年 12 月)中"技术数据权利 — 非商用"条款第 (b)(3) 条规定的限制条件的约束。

本文档中所含数据与商业产品和/或商业服务(定义见 FAR 2.101)相关,属于 NetApp, Inc. 的专有信息。根据 本协议提供的所有 NetApp 技术数据和计算机软件具有商业性质,并完全由私人出资开发。 美国政府对这些数 据的使用权具有非排他性、全球性、受限且不可撤销的许可,该许可既不可转让,也不可再许可,但仅限在与交 付数据所依据的美国政府合同有关且受合同支持的情况下使用。除本文档规定的情形外,未经 NetApp, Inc. 事先 书面批准,不得使用、披露、复制、修改、操作或显示这些数据。美国政府对国防部的授权仅限于 DFARS 的第 252.227-7015(b)(2014 年 2 月)条款中明确的权利。

商标信息

NetApp、NetApp 标识和 <http://www.netapp.com/TM> 上所列的商标是 NetApp, Inc. 的商标。其他公司和产品名 称可能是其各自所有者的商标。